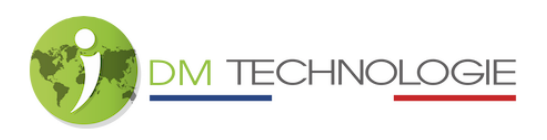

## Pico mit P6 auf EMP verbinden/entkoppeln

Lösen Sie den Clip auf der Rückseite des Pico, indem Sie auf die Lasche auf der linken Seite drücken:

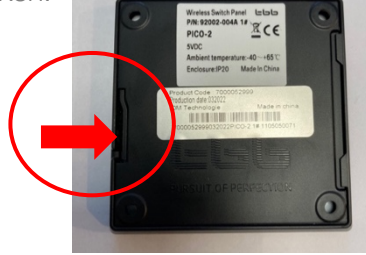

- Um den Pico zu identifizieren, wird der Schalter SW1 verwendet, um die Pico-Nummer zu identifizieren:

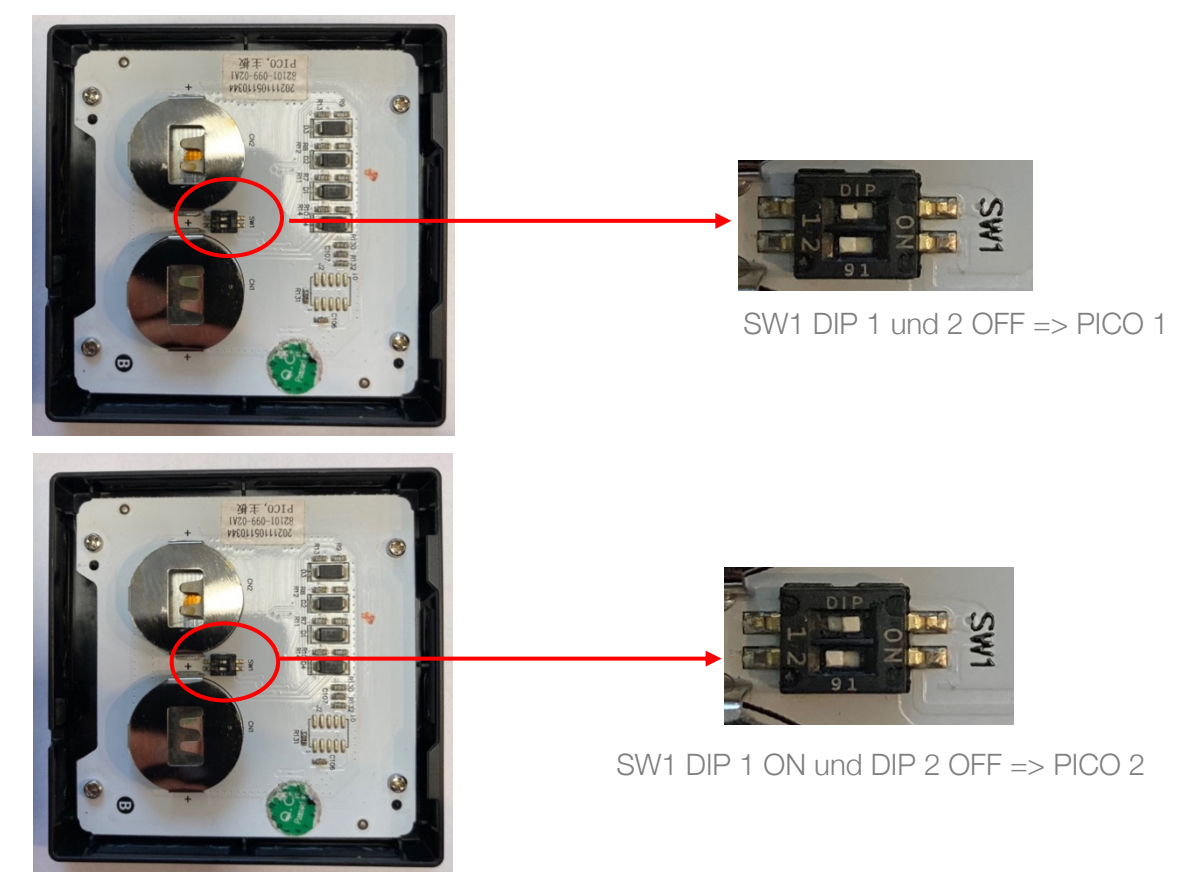

- Sobald der Pico identifiziert ist, muss der entsprechende P6 mit dem Schalter am P6 identifiziert werden:

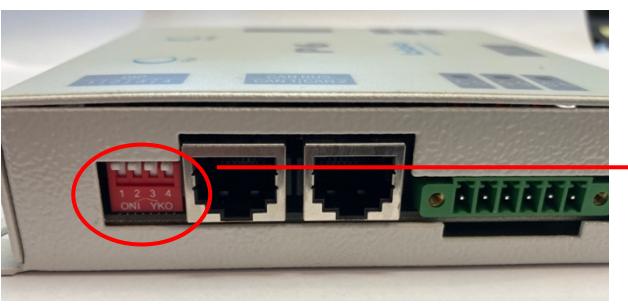

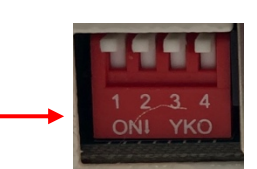

V1.1 1 MàJ le 11/04/23 P6-Konfiguration für die Verwendung mit Pico 2 (P6 genannt P6-2)

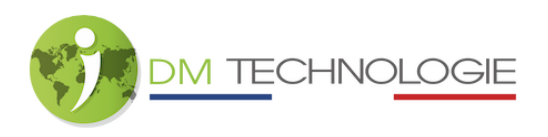

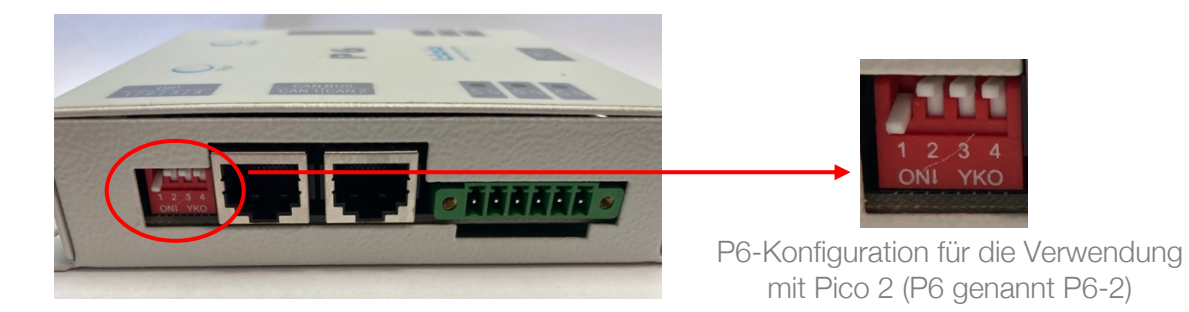

- Schalten Sie das EMP-Set über den Eingangs-Hauptschalter ein, indem Sie diesen auf 1 stellen, und warten Sie dann, bis die Initialisierungsphase abgeschlossen ist.
- Um pico 1 mit P6-1 oder pico 2 mit P6-2 zu verbinden:
	- 1- Drücken Sie die Taste " Pair " auf dem P6 => Die 6 Leds L1 L2 L3 AL1 AL2 AL3 blinken ungefähr jede Sekunde.

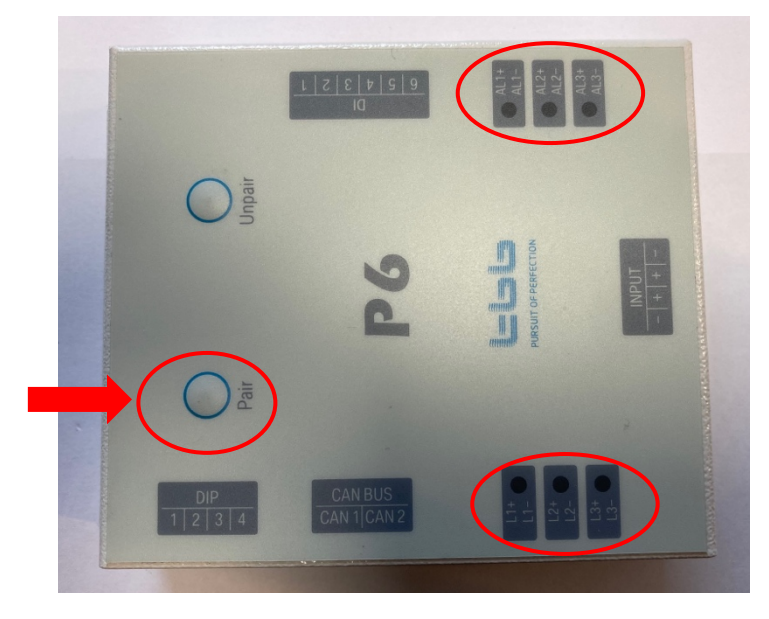

- 2- Drücken Sie eine der Tasten des Pico, die mit P6 verbunden werden soll => Die 6 Leds L1 L2 L3 AL1 AL2 AL3 blinken schnell für 2-3 Sekunden und blinken dann ungefähr jede Sekunde.
- 3- Drücken Sie erneut die Taste "Pair" auf dem P6 => Die 6 Leds L1 L2 L3 AL1 AL2 AL3 erlöschen. Der Pico ist nun mit dem entsprechenden P6 verbunden.
- Zum Trennen von pico 1 von P6-1 oder pico 2 von P6-2:
	- 1- Drücken Sie die Taste " Unpair " auf dem P6 => Die 6 Leds L1 L2 L3 AL1 AL2 AL3 blinken schnell für 2-3 Sekunden und bleiben dann an.

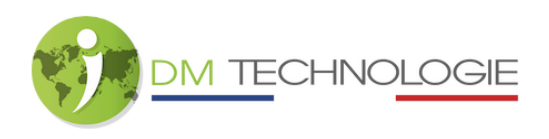

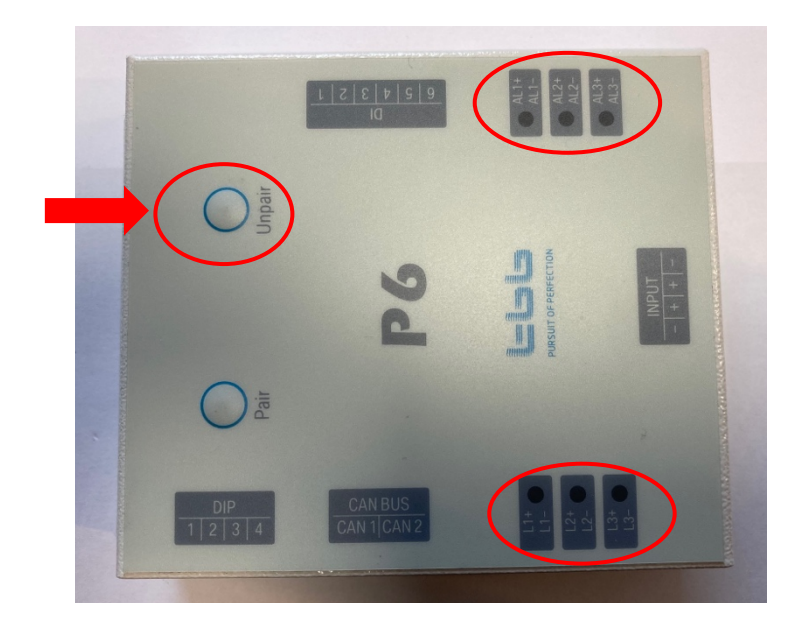

2- Drücken Sie erneut die Taste "Unpair" auf dem P6 => Die 6 Leds L1 L2 L3 AL1 AL2 AL3 erlöschen. Der Pico ist nicht mehr mit dem entsprechenden P6 verbunden.